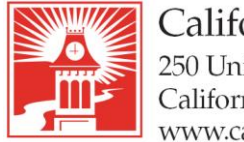

724-938-4030 724-938-4375 FAX

## **Voicemail – Greeting and PIN Initial Setup**

## **Setting up voicemail from your Cisco Telephone**

- From your telephone, pick up your receiver and press the voicemail button.
- When prompted to enter your PIN, enter 2580 (the default PIN), followed by **#**.
- An enrollment procedure will begin and the Unity system will prompt you to:
	- o Record your name
	- o Record a greeting
	- $\circ$  Set a new password (a minimum of 4-digits). DO NOT use 2580 (the default PIN).
- Once you have completed all the prompts your voicemail box is ready to receive messages.

## **Setting up voicemail from any Cisco Telephone**

- From a telephone, dial x**5000** (this is the extension to the Unity messaging system).
- The system will prompt you to enter your **voicemail ID number** (this will be the last four digits of your phone number or 4 digit extension) followed by **#**.
- When prompted to enter your **PIN**, enter 2580 (the default PIN), followed by **#**.
- An enrollment procedure will begin and the Unity system will prompt you to:
	- o Record your name
	- o Record a greeting
	- $\circ$  Set a new password (a minimum of 4-digits). DO NOT use 2580 (the default PIN).
- Once you have completed all the prompts your voicemail box is ready to receive messages.

## **Setting up voicemail from Off Campus**

- From a campus telephone, dial **724-938-5000**
- The system will prompt you to enter your **voicemail ID number** (this will be the last four digits of your phone number or 4 digit extension) followed by #.
- When prompted to enter your **PIN**, enter 2580 (the default PIN), followed by **#**.
- An enrollment procedure will begin and the Unity system will prompt you to:
	- o Record your name
	- o Record a greeting
	- $\circ$  Set a new password (a minimum of 4-digits). DO NOT use 2580 (the default PIN).
- Once you have completed all the prompts your voicemail box is ready to receive messages.